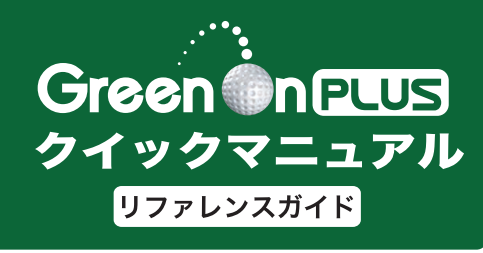

このマニュアルでは、本製品をご使用 になる際の参照情報を簡単に説明して います。

●詳しい内容に関してはユーザーマニュアルを ご覧下さい

●ユーザーマニュアルは付属の micro SD カー ドに PDF 形式で入っています。(最新版のユー ザーマニュアルは弊社 web サイトから、ダウン ロードできます)

## 注意事項

製品の取扱について

●GPS 受信アンテナ部を手で覆ったり、遮へい物で覆ったりすると、電波が 受信できなくなり、正しい動作をしないことがあります。 ●ご使用の際はアンテナ部ができる限り天空の見通しの良い場所で、GPS

衛星を受信しやすくしてください。ポケットなどに入れてしまうと電波が 受信できなくなるだけでなく、液晶割れ等の原因にもなりますのでおやめ 下さい

●使用前には必ず充電を行ってください。充電が不十分だと、プレイ途中に 電源が切れて使用できなくなることがあります。

● 音声出力モードで使用の際は周囲の人の迷惑にならないように音量を確認 のうえ、使用してください。

●ご使用にならない場合は電源を切断してください。バッテリーが過放電状 熊になり、製品寿命を縮めることになります。

●本製品を落下させる等、強い衝撃を与えることのないように取り扱ってく ださい。破損や故障、誤動作の原因となります。

## 免責事項について

● 地震・雷・風水害・塩害・ガス害などの自然災害、火災、第三者による行為 その他の事故、お客様の故意または過失、改造、誤用、本製品の改造、そ の他の異常な条件下での使用によって生じた損害に関して、当社は一切の 責任を負いません。

● 説明書に記載の使用方法およびその他の遵守すべき事項が守られないこと によって生じた損害に関しては、当社は一切の責任を負いません。 ●本マニュアルの記載内容については予告なしに変更することがあります。 最新の情報につきましては、弊社 web サイトから最新版のマニュアルを ダウンロードして、ご参照ください。

## 各部の名称

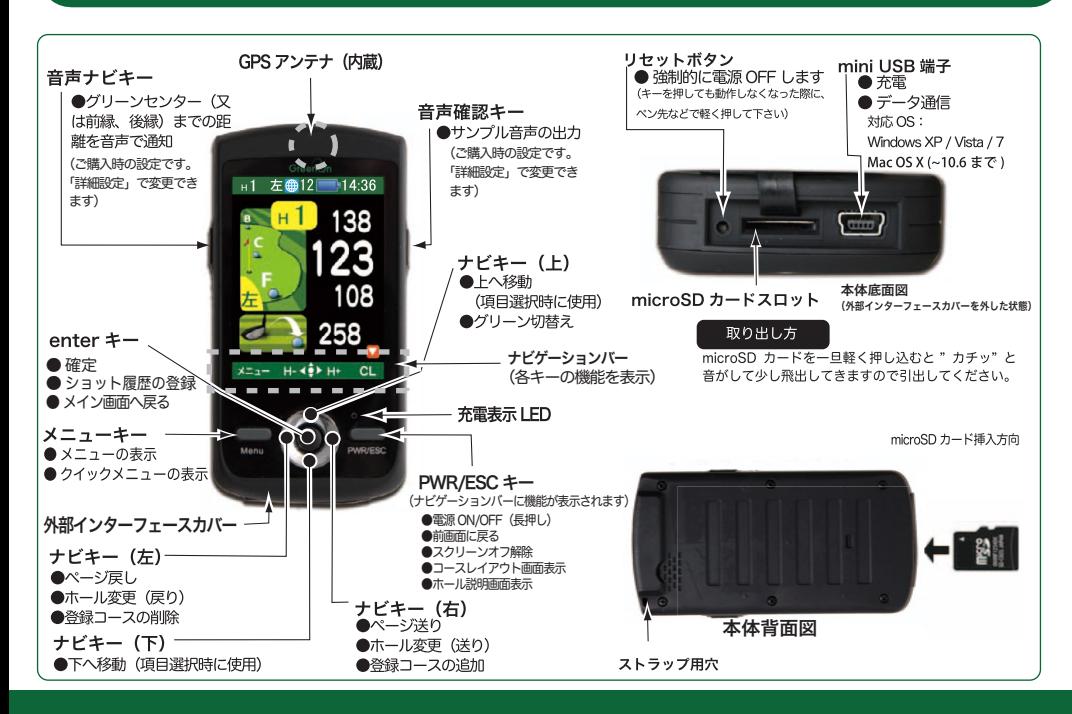

## 各種設定 以下の手順に沿って、設定項目を選択して、設定を行ってください。

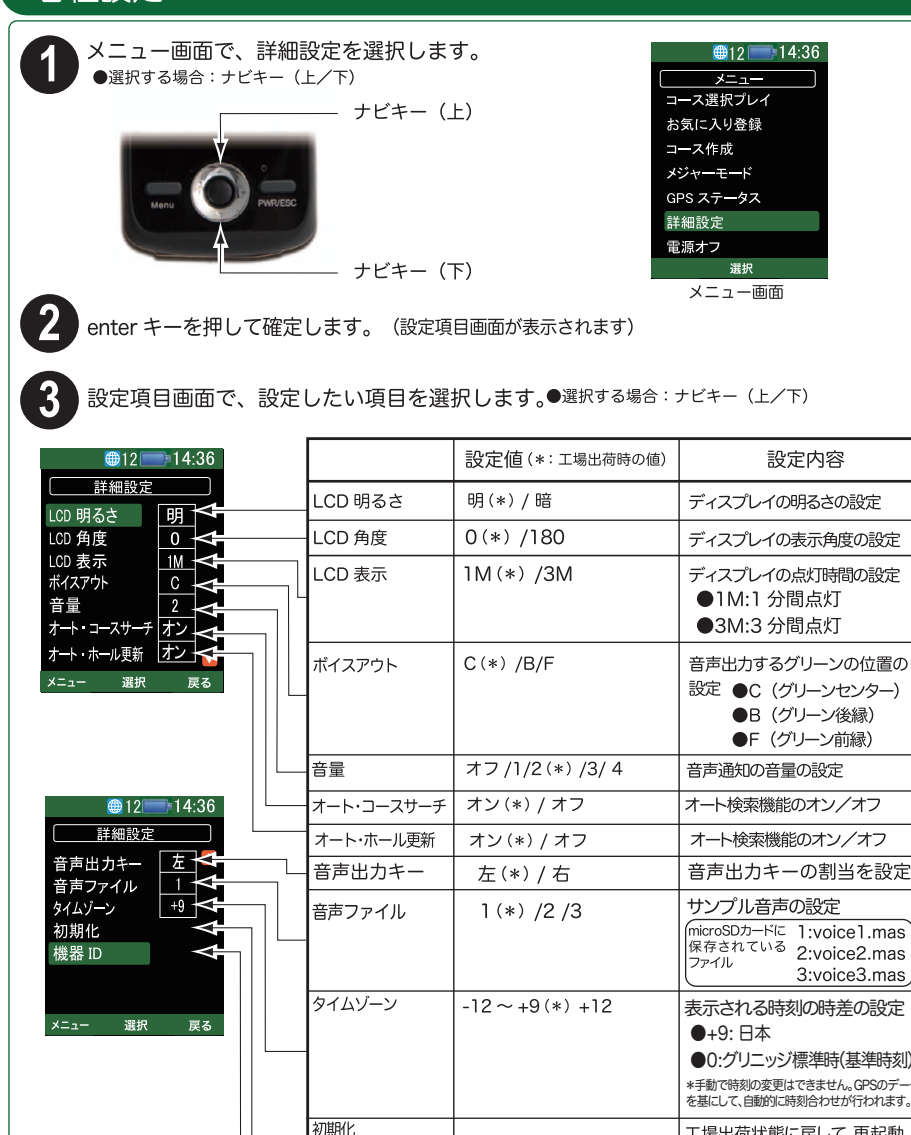

(設定値の変更は、ナビキー(上/下)で選択し、enterキーを押して確定します)

設定が終わったら、PWR/FSC キーを押してください。(設定が完てし、メニュー画面が表示されます)

機器 ID

enter キーを押して確定し、設定の変更を行って下さい。

5

します

ジョンを表示

工場出荷状態に戻して再記動

本機のシリアルナンバーとソフト

ウェア/コースデータのバー

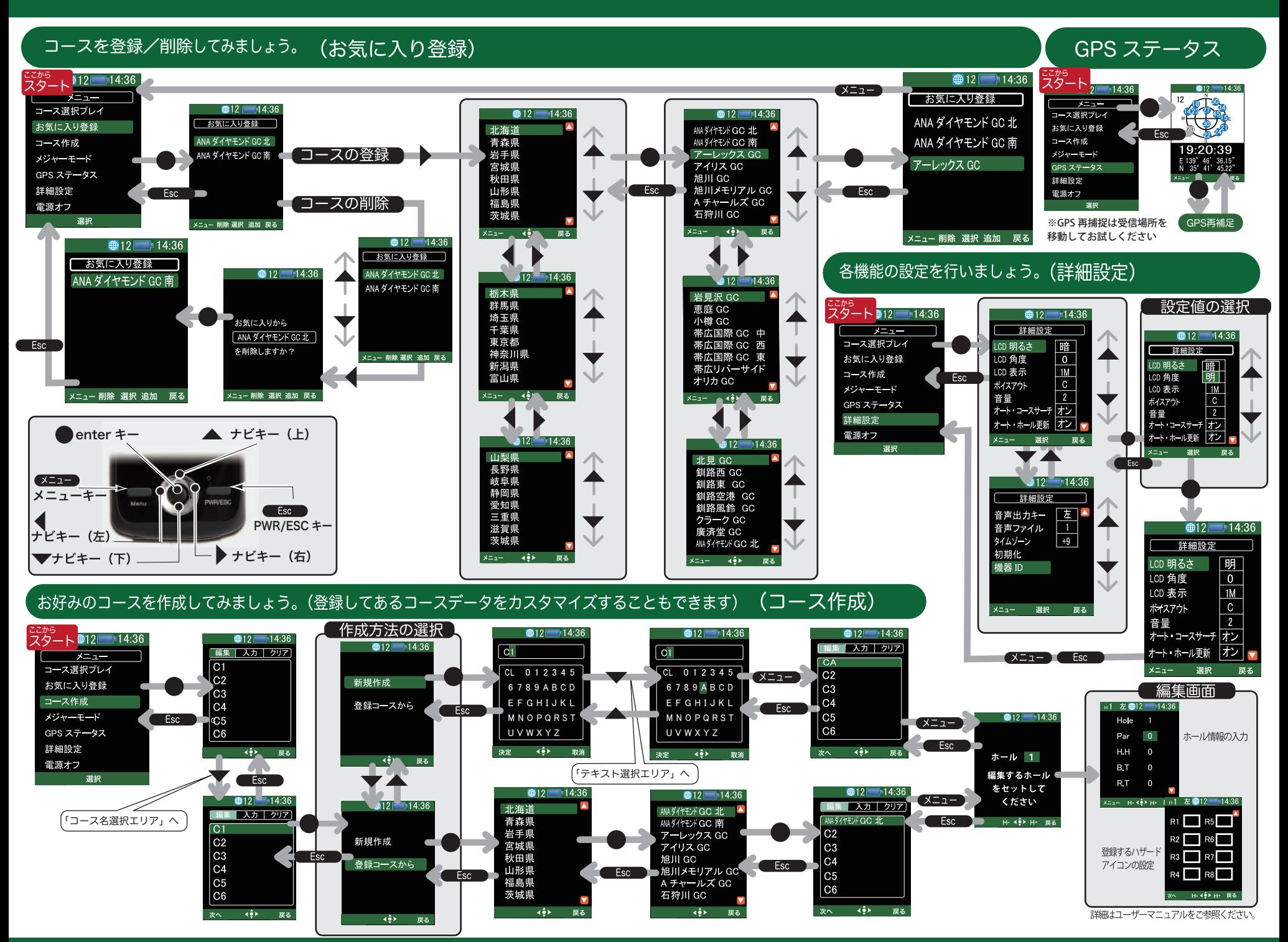